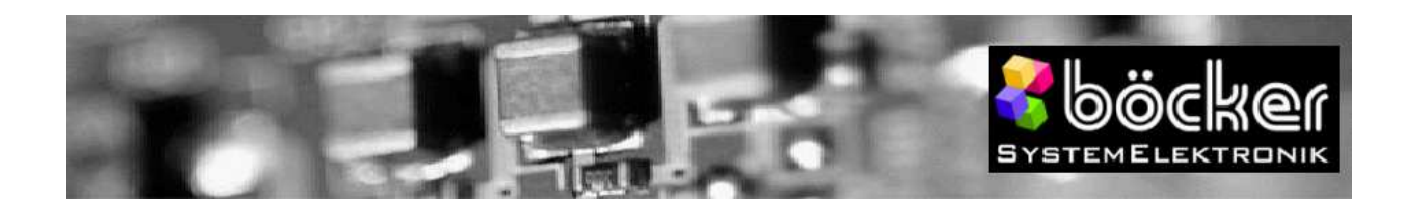

# **Hinweise "Böcker pSAMP DMS-UART"**

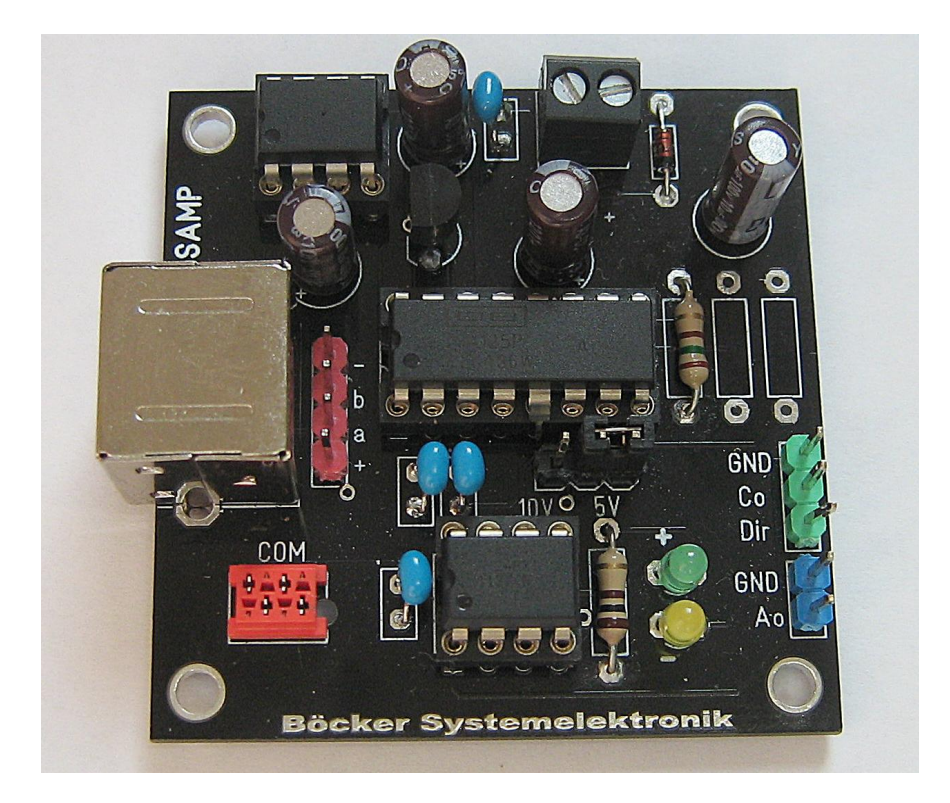

# Wichtig! Den Lastzellenverstärker nicht ohne angeschlossene Lastzelle in Betrieb nehmen!

Spannungsversorgung (Schraubklemme oben): 6,5 bis 10 VDC (maximale Obergrenze 11 V), ideal 9 V. Richtige Polung beachten.

Die besten Ergebnisse werden mit einer Batterieversorgung erzielt, weil Störungen auf der Masseleitung des Netzteils mit verstärkt werden können.

Der Wahljumper 10 V / 5 V ist bei den Lastzellenversionen fest verdrahtet.

Der Anschluss an die UART-Schnittstelle erfolgt über die 4-polige rote Micro-Match-Buchse und dem mitgelieferten Anschlusskabel. Die Belegung des Kabels:

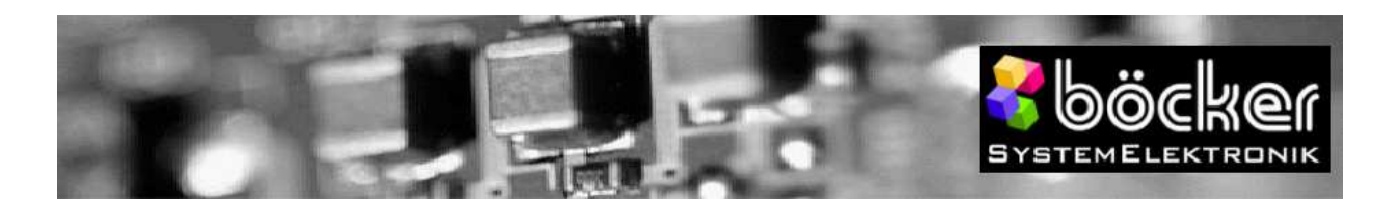

T

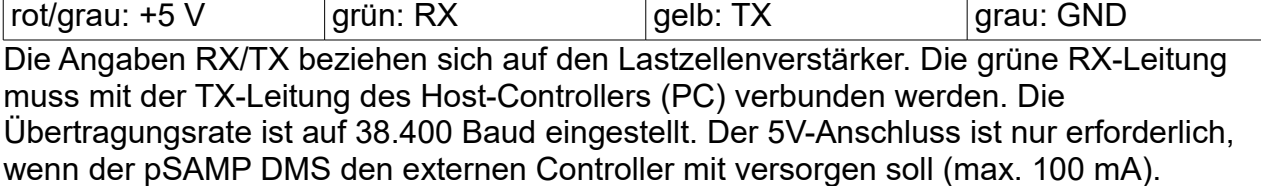

## Anschluss der Lastzelle:

Standardmäßig erfolgt der Anschluss der Lastzelle über den roten Pfostenstecker:

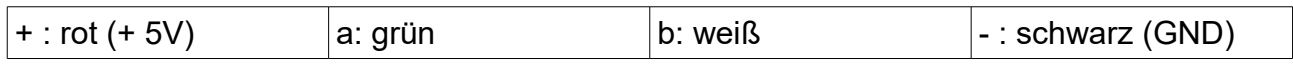

Falls Sie für die Lastzelle eine längere Zuleitung verwenden, sollten Sie ein abgeschirmtes Kabel einsetzen und die Leitungen über die Mini-DIN-Buchse anschließen.

Die Belegung der Buchse ist wie folgt (Sicht von vorn auf die Buchse):

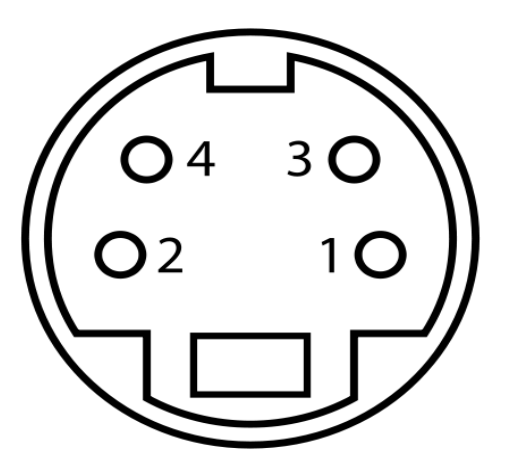

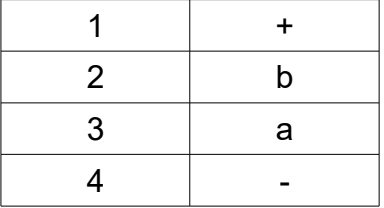

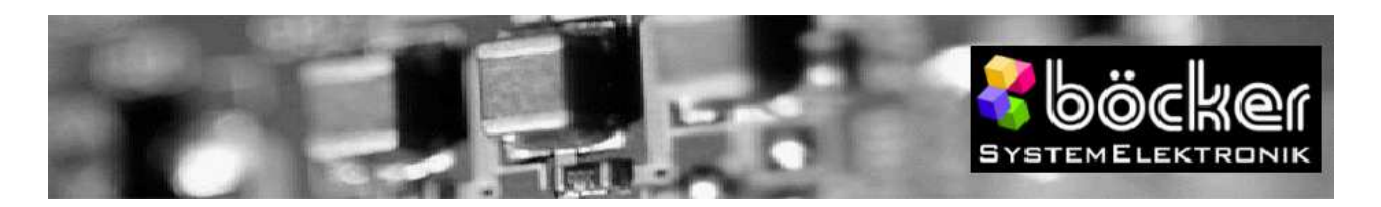

# Analoge Ausgänge:

Das Differenzsignal der Lastzelle wird über einen Instrumentenverstärker (1. Stufe) und einem programmierbaren Operationsverstärker (2. Stufe) auf den **blauen Pfostenstecker** ausgeführt.

Die Verstärkung für den Instrumentenverstärker wird hardwaremäßig vorgegeben und beträgt für Lastzellen mit einer Empfindlichkeit von **1,0 mV/V 404 (bei 2,0 mV/V ist der Wert 204)**. Da die Brückenspannung auf 5 V eingestellt ist, ergibt sich eine maximale Eingangsspannung von 5 mV und am Ausgang des Instrumentenverstärkers eine Spannung von 2,02 V. Je nach Kraftrichtung wird diese Spannung zum virtuellen Nullpunkt (2,5 V) addiert oder subtrahiert. Ohne Belastung liegt der Ausgang auf 2,5 V.

Hat der Verstärker in der 2. Stufe einen Wert von 1, so wirkt ausschließlich der Instrumentenverstärker. Standardmäßig ist die 2. Stufe auf einen Anpassungsfaktor von 1,231 eingestellt um den Bereich des AD-Wandlers möglichst optimal zu nutzen. Damit ändert sich die virtuelle Masse um +/- 2,487 V sich die folgenden Werte:

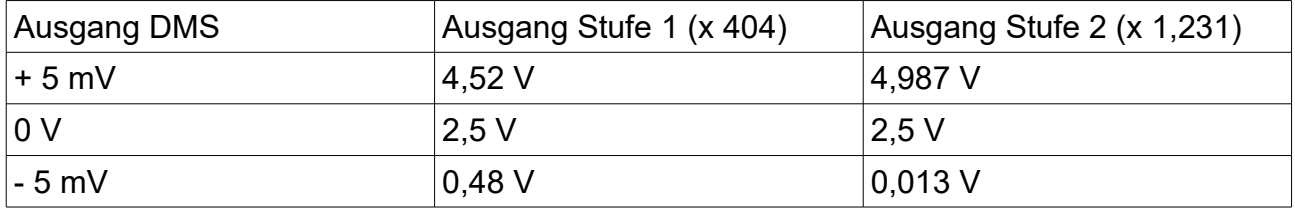

Der Verstärkungsfaktor der Stufe 2 kann über einen Befehl eingestellt werden (s. UART-Kommandos).

Auf dem **grünen Pfostenstecker** liegt ebenfalls ein analoges Signal an, das allerdings über einen D/A-Wandler erzeugt wird. Hier liegt der Spannungsbereich zwischen 0 und 5 V (in beiden Kraftrichtungen), die Richtung wird über den "Dir"-Ausgang angezeigt:

0: positive Kraftrichtung (Pfeilrichtung) 1: negative Kraftrichtung

## Automatischer Nullabgleich:

Nach dem Einschalten ermittelt der pSAMP den Offsetwert und beide LEDs blinken wechselseitig. Danach wird die Kraftrichtung über die LEDs angezeigt:

grün: Kraftrichtung positiv (Pfeilrichtung)

gelb oder rot: Kraftrichtung negativ

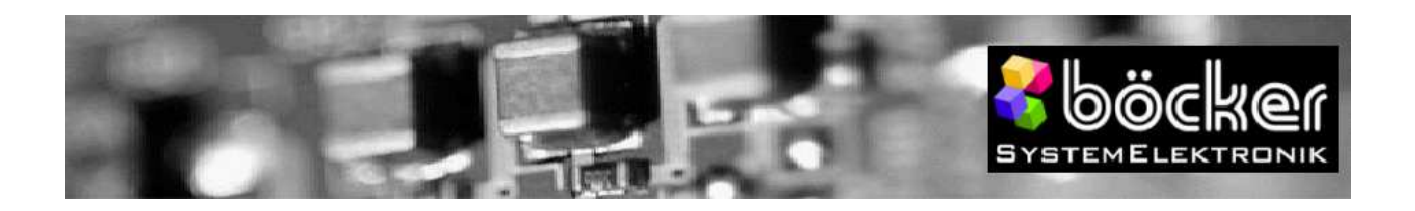

# UART-Kommandos

Mit den folgenden Befehlen kann der pSAMP DMS konfiguriert und gesteuert werden. Die Befehle können dabei von einem Host-Controller oder vom Terminal über den PC aus gesendet werden. In Kürze wird auch unser USM-Cockpit die komfortable Konfiguration und den Test unterstützen. Bei Interesse informieren wir Sie gern über den Stand der Dinge [\(support@boecker-systemelektronik.de\)](mailto:support@boecker-systemelektronik.de)

## **Auslesen der Konfiguration: ? <CR>**

Nach Senden eines Fragezeichens gefolgt von einem Carriage Return antwortet der sSAMP DMS mit der Ausgabe der Konfigurationsdaten, die standardmäßig wie folgt aussehen:

0A 28 D8 (hexadezimale Schreibweise)

Die 0A gibt den Modus an, der für den pSAMP momentan fest auf 10 steht.

Die 28 (dezimal 40) ist eine Kennung für den sSAMP DMS1.

D8 (dezimal 216) ist die Kennung für eine Verstärkung von 1,231

## **Anhalten der Übertragung: – <CR>**

Nach Eingabe des Minuszeichens stoppt die Übertragung. Das ist vor allem hilfreich, wenn Sie sich einzelne Parameter anschauen wollen.

## **Starten der Übertragung: + <CR>**

Durch Eingabe des Pluszeichens startet die Übertragung wieder. Der pSAMP sendet dann kontinuierliche Daten über die serielle Schnittstelle.

## **Kalibrieren: z <CR>**

Der Zerobefehl misst den Offset und speichert ihn ab.

## **Reset: r <CR>**

Falls Sie z. B. aus Versehen, mit dem w-Befehl (s. weiter unten) den Modus oder andere Parameter verändert haben und Sie die Werte nicht mehr einzeln ändern können, hilft der r-Befehl, mit dem Sie alle Werte auf den Standard zurücksetzen können. Beim pSAMP DMS ist dieser Befehl aufgrund der geringen Parameteranzahl nicht so relevant wie bei anderen Modulen.

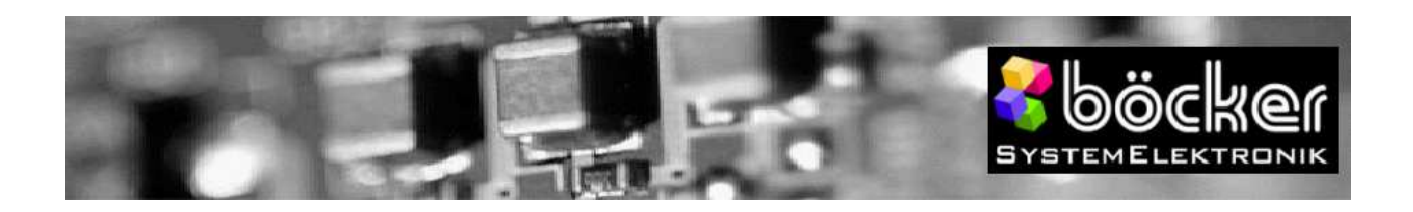

#### **Auslesen des Offsets: O <CR>**

Zu Kontrollzwecken kann es hilfreich sein, den Offset auszulesen. Nach Eingabe des "O" antwortet der pSAMP mit diesem Wert. Hierfür sollte die Übertragung zunächst gestoppt werden.

#### **Auslesen des AD-Wertes: V <CR>**

Der AD-Wert ist der tatsächliche Messwert ohne Berücksichtigung des Offsets. Direkt nach einem z-Befehl sollte der Offset und der AD-Wert möglichst identisch sein.

#### **Schreiben der Konfiguration: w xx zz yy <CR>**

Mit diesem Befehl kann die komplette Konfiguration geschrieben werden. Dieser Befehl wird hauptsächlich von Konfigurationsprogrammen genutzt, um die gesamte Konfiguration auf einem zu schreiben. Dieser Befehl ist aus Gründen der Vereinheitlichung bei allen Böcker USM-Modulen vorhanden. Für die manuelle Konfiguration sollte er nicht genutzt werden.

## **Ändern der Verstärkung: g xx <CR>**

Um den Verstärkungsfaktor der 2. Stufe zu ändern, können Sie den g-Befehl nutzen. Den erforderlichen Parameter ersehen Sie aus der folgenden Tabelle. Beim Ändern erwartet der pSAMP die Werte in dezimaler Darstellung, für die Ausgabe wird die hexadezimale Anzeige genutzt. Bitte geben Sie die korrekten Werte ein, da es ansonsten zu Fehlern kommen kann.

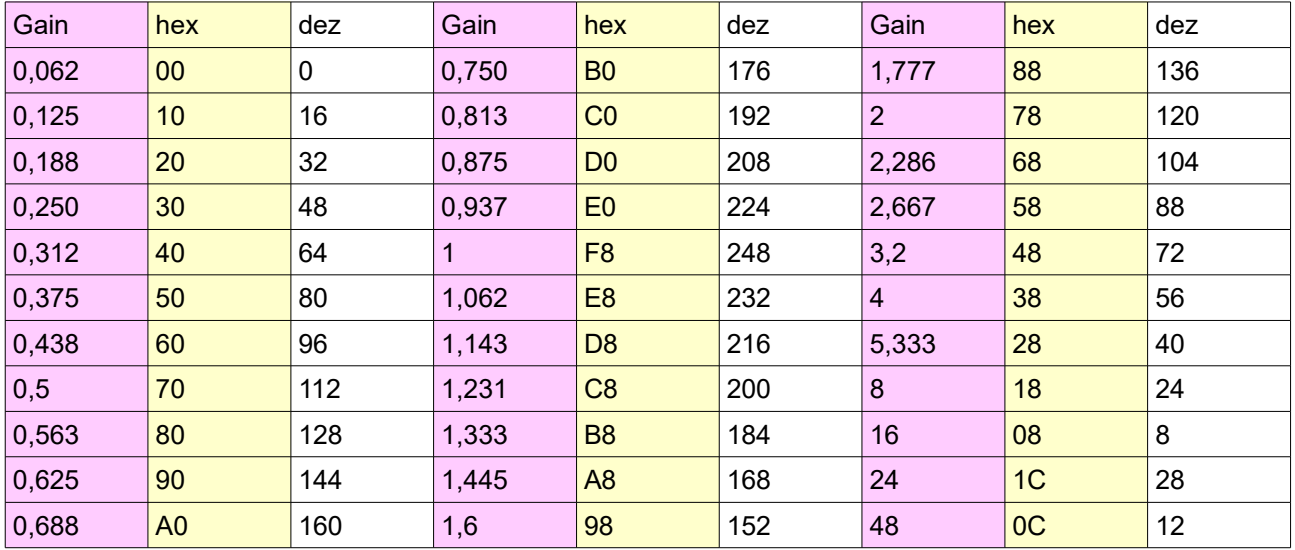